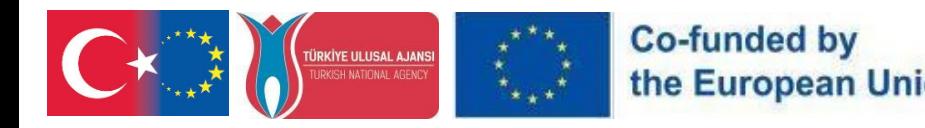

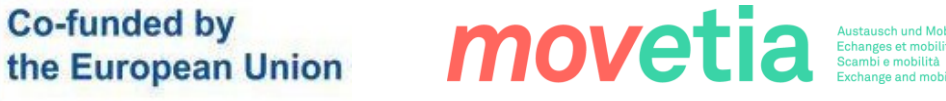

# FUTUREbïo.

# PR4

# FutureBio VR Leitfaden zur Übertragbarkeit

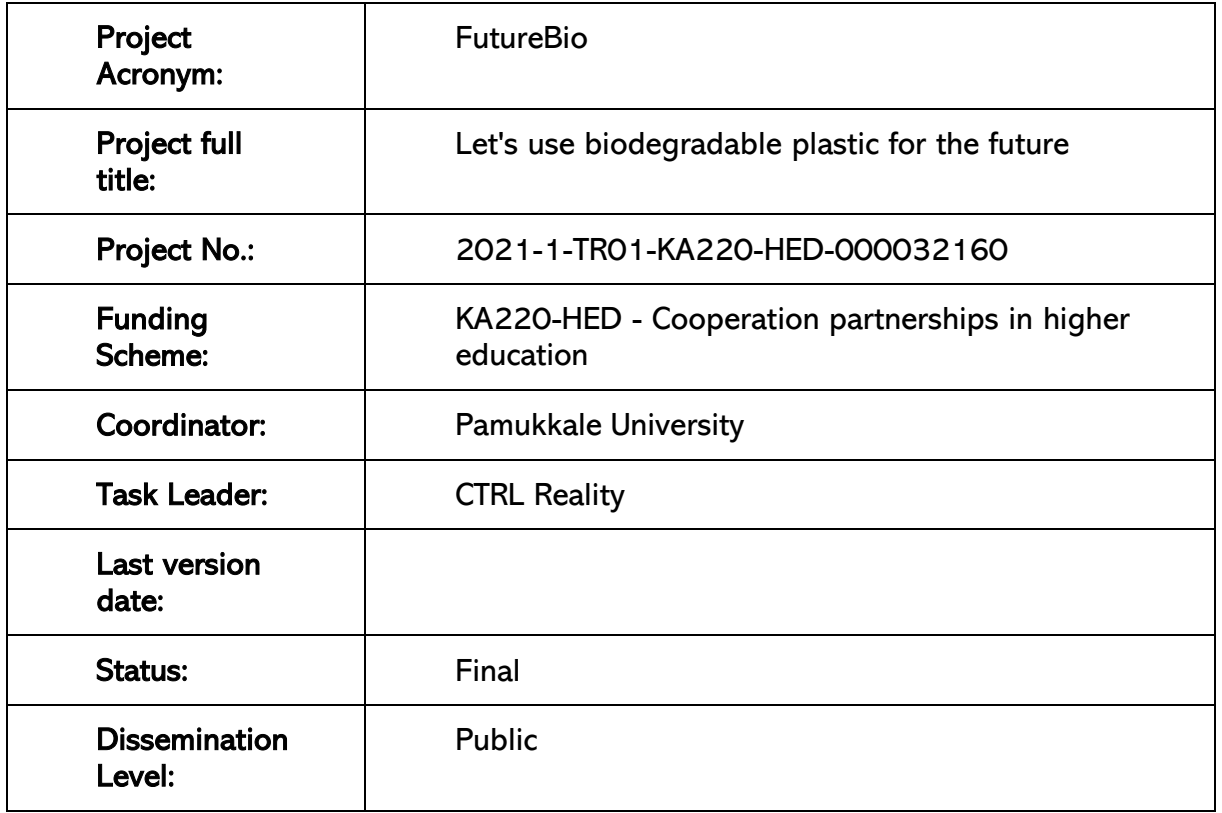

#### Haftungsausschluss

"Gefördert durch das Erasmus+ Programm der Europäischen Union. Die Europäische Kommission und die türkische Nationalagentur können jedoch nicht für die Verwendung der darin enthaltenen Informationen verantwortlich gemacht werden"

Reproduction is authorized provided the source is acknowledged.

**REGENSRURG** 

#### **PR4- FutureBioVR Transferability Guide**

**SELCUK TUELE** UNIVERSITESI

UNIVERSITÀ

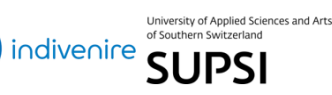

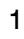

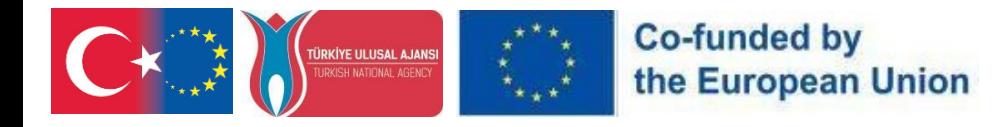

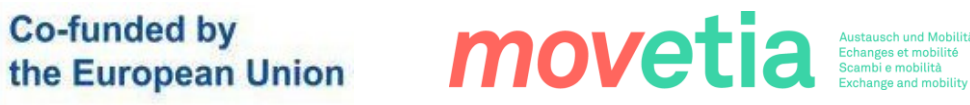

#### REVISION SHEET

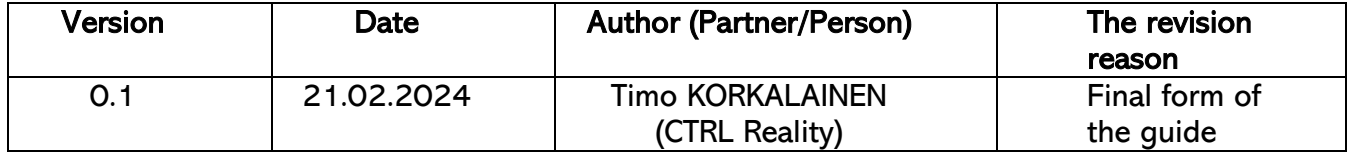

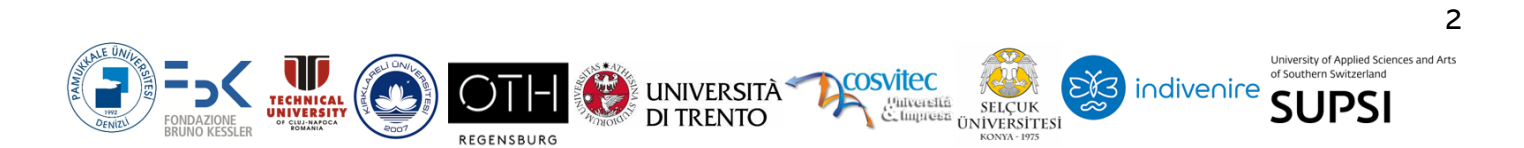

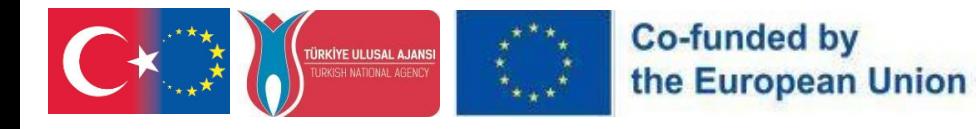

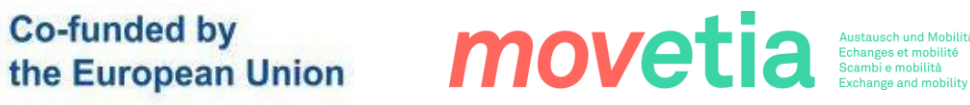

# **Inhalt**

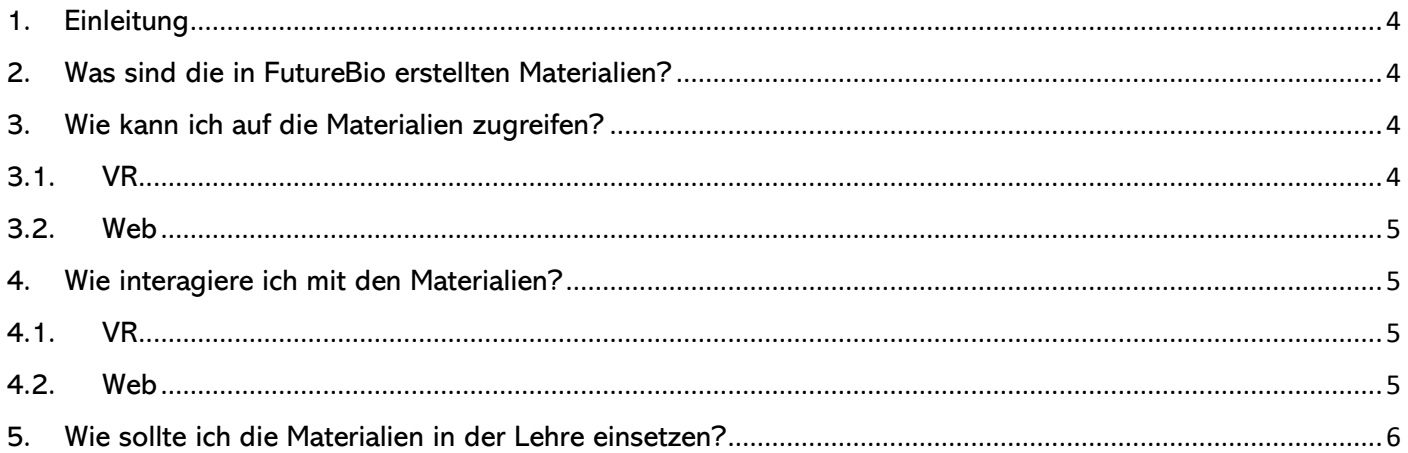

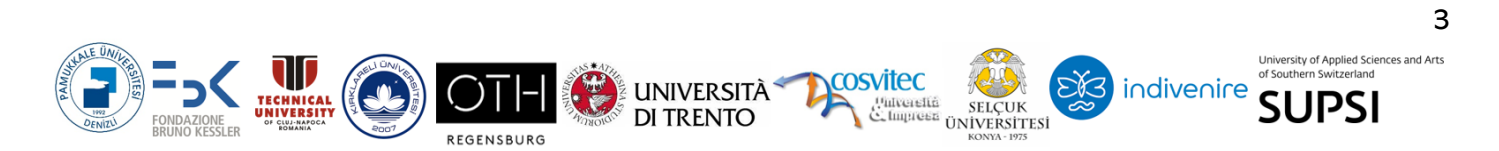

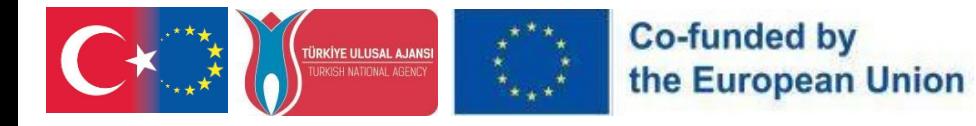

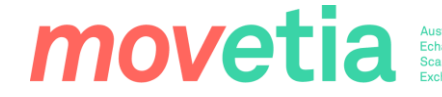

 $\overline{\mathbf{A}}$ 

#### <span id="page-3-0"></span>1. Einleitung

Dieser Leitfaden wurde geschrieben, um die Integration von VR-Training in der Lehre zu unterstützen. Der Leitfaden enthält sowohl technische Anleitungen als auch pädagogische Tipps für den Einsatz der FutureBio Anwendungen im Unterricht. Der Leitfaden gibt Antworten auf vier Fragen:

- ➢ Was sind die in FutureBio erstellten Materialien?
- $\triangleright$  Wie kann ich auf darauf zugreifen?
- ➢ Wie kann ich mit den Materialien interagieren?
- ➢ Wie sollte ich die Materialien im Unterricht einsetzen?

#### <span id="page-3-1"></span>2. Was sind die in FutureBio erstellten Materialien?

Im Wesentlichen handelt es sich bei den in FutureBio erstellten Materialien um 360 Bilder, die in verschiedenen Biokunststoff-Forschungslabors der Partnerorganisationen aufgenommen wurden: Universität von Trient und FBK. Die Fotos werden in einer VR-Anwendung für ein immersives Seherlebnis präsentiert, können aber auch über eine Website angesehen werden.

Die Bilder ermöglichen den Nutzern einen virtuellen Rundgang durch die Labors, während sie etwas über die dort eingesetzten Technologien und Methoden erfahren. Es wurden verschiedene Arten von Materialien erstellt, die dieselben 360-Bilder verwenden: Einige der Materialien richten sich an Fachleute aus dem Bereich Biokunststoffe, andere an Lehrer und wieder andere an Schüler. Auch wenn sich die 360-Bilder nicht verändern, ändern sich alle beigefügten Informationen je nach Kontext.

#### <span id="page-3-2"></span>3. Wie kann ich auf die Materialien zugreifen?

Die in FutureBio erstellten Materialien wurden im Meta Store für VR und auf einer Webseite für den herkömmlichen Zugang veröffentlicht. Im Folgenden finden Sie die Anweisungen für den Zugriff auf das Material mit beiden Technologien.

#### 3.1. VR

<span id="page-3-3"></span>Für VR können die FutureBio 360 Materialien auf Meta Quest 2, Meta Vision Pro und Meta Quest 3 Brillen über den Meta Store abgerufen werden.

Sie können die Anwendung auf Ihrer Brille auf zwei Arten installieren:

- ➢ Besuchen Sie entweder die Meta Store-Seite der Anwendung auf Ihrem Mobiltelefon oder auf Ihrem Desktop, indem Sie die Store-Seite aufrufen und die Anwendung zu Ihrem Konto hinzufügen. Meta – [VR-Headsets und Smartglasses shoppen | Meta](https://www.meta.com/experiences/quest/7070340096425545/)  [Store.](https://www.meta.com/experiences/quest/7070340096425545/)
- ➢ Oder Sie setzen Ihr VR-Headset auf, gehen zum Meta Store innerhalb des VR-Betriebssystems und suchen dann nach "FutureBio". Die Anwendung ist im Meta App Lab freigegeben.

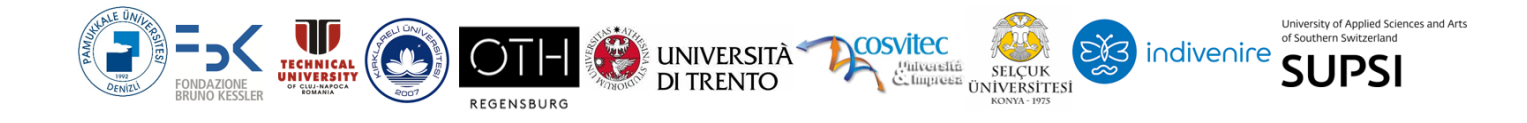

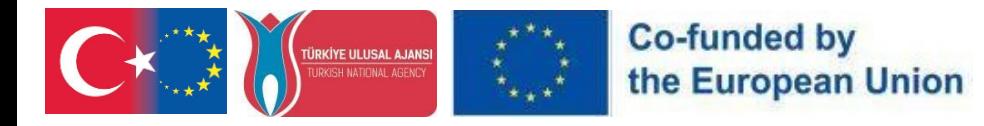

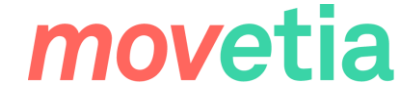

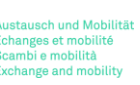

#### 3.2. Web

<span id="page-4-0"></span>Die FutureBio 360 Materialien für den Desktop- und Mobilgebrauch können unter folgendem Link abgerufen werden:<https://ctrl.studio/play/futurebio> oder durch Einbetten des Inhalts in eine beliebige Webseite mittels eines iframe.

Für die Website ist keine Anmeldung erforderlich, Sie können den Link also gerne an andere LehrerInnen und SchülerInnen weitergeben!

#### <span id="page-4-1"></span>4. Wie interagiere ich mit den Materialien?

Dieser Abschnitt beschreibt nur die Funktionalität der FutureBio 360 Materialien. Allgemeine Informationen zu VR-Brillen finden Sie in der Meta-Dokumentation: : <https://www.meta.com/en-gb/help/quest/articles/getting-started/>

<span id="page-4-2"></span>Dieses Kapitel ist in zwei Abschnitte unterteilt, einen für VR und einen für Web:

#### 4.1. VR

Nachdem Sie die Anwendung auf Ihrem VR-Headset installiert haben (siehe den vorherigen Abschnitt), starten Sie die Anwendung und Sie gelangen in die Lobby der Anwendung. In der Lobby werden alle verschiedenen Erlebnisse angezeigt, die in der Anwendung verfügbar sind. Sie können ein Erlebnis auswählen, indem Sie mit Ihrem Controller darauf zeigen und dann mit Ihrem Zeigefinger auf die Auslösetaste klicken. Dadurch wird dieses Erlebnis geladen und Sie befinden sich in einem 360°-Bild.

Sobald Sie sich in einem 360-Grad-Bild befinden, sollten Sie daran denken, dass die Bilder wirklich 360 Grad umfassen. Sie können und sollten sich überall umschauen, nach oben und unten. Neben dem 360°-Bild sehen Sie möglicherweise orangefarbene Kreise um Sie herum. Sie können sie öffnen, indem Sie mit dem Controller auf sie zeigen, um die zugehörigen Informationen zu sehen. Einige der Punkte enthalten schriftliche Informationen, einige Bilder und einige sogar Videos. Der Inhalt dieser Informationspunkte ändert sich je nach dem, was Sie gerade erleben.

#### 4.2. Web

<span id="page-4-3"></span>Wenn Sie die VR-Website über Ihren PC-Browser aufrufen, werden Sie von einer Oberfläche begrüßt, die an eine virtuelle Lobby erinnert. In diesem digitalen Raum wird eine Vielzahl von immersiven Erlebnissen präsentiert, die auf der Website verfügbar sind. Navigieren Sie durch diese Erlebnisse, indem Sie mit der Maus oder dem Trackpad darüber fahren und die gewünschte Option auswählen.

Wenn Sie ein Erlebnis auswählen, werden Sie in eine 360-Grad-Umgebung versetzt. Sobald Sie sich in der Umgebung befinden, können Sie mit der Maus oder dem Trackpad in alle Richtungen schauen - nach oben, unten und rundherum.

#### **PR4- FutureBioVR Transferability Guide**

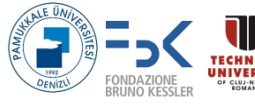

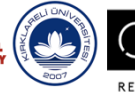

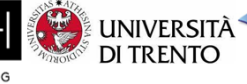

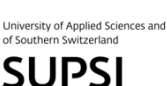

indivenire

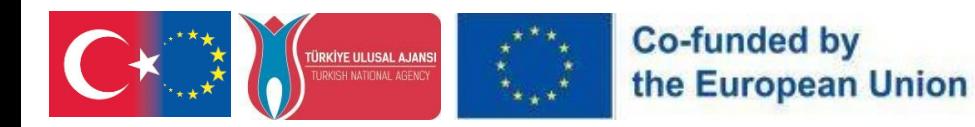

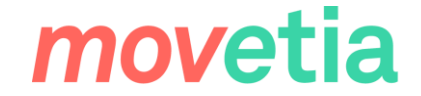

6

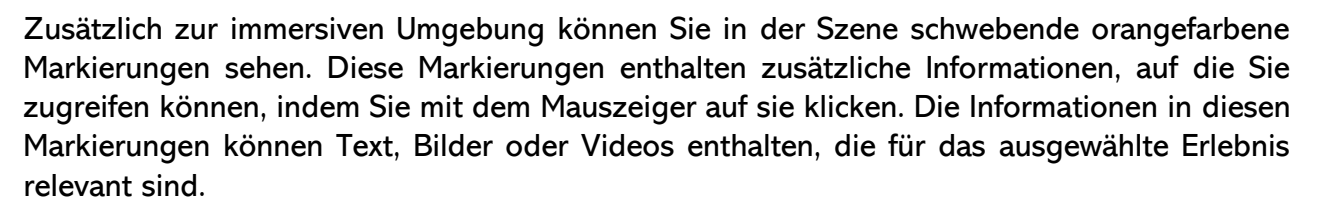

Bitte beachten Sie, dass der Inhalt dieser Markierungen je nach dem von Ihnen auf der Website ausgewählten Erlebnis variiert. Genießen Sie die Erkundung der immersiven VR-Website direkt von Ihrem PC-Browser aus!

#### <span id="page-5-0"></span>5. Wie sollte ich die Materialien in der Lehre einsetzen?

FutureBio bietet eine Fülle von Materialien, die aus 360-Bildern erstellt wurden, die in verschiedenen Biokunststoff-Forschungslabors von Partnerorganisationen wie der Universität Trient und FBK aufgenommen wurden. Diese Materialien, die sowohl über eine VR-Anwendung als auch über eine Website zugänglich sind, dienen als unschätzbare Ressourcen für Pädagogen, die innovative Lehrmethoden in ihren Lehrplan einbauen möchten.

Die Nutzung der Materialien im Unterricht hängt davon ab, ob Sie VR-Headsets zur Verfügung haben oder nicht. Die Betrachtung der Materialien in VR kann aufgrund des hohen Grades an Immersion, den VR-Headsets bewirken können, mit einem tatsächlichen Besuch der Labore im wirklichen Leben verglichen werden. Man kann sicher sein, dass sich die Schüler wirklich auf das Thema konzentrieren, wenn es in VR präsentiert wird.!

Der Zugriff auf das Material über einen Webbrowser ermöglicht es, das Material vor der Klasse durchzugehen, indem ein Bildschirm gemeinsam genutzt wird, oder jeden Schüler auf seinem eigenen Computer oder Mobilgerät auf das Material zugreifen zu lassen. Bei dieser Vorgehensweise besteht jedoch das Problem, dass man nicht kontrollieren kann, worauf die SchülerInnen schauen oder ob sie sich überhaupt konzentrieren.

Hier sind einige Strategien für den effektiven Einsatz dieser Materialien in der Lehre:

- 1) Virtuelle Laborführungen: Führen Sie die Schüler in die Welt der Biokunststoffforschung ein, indem Sie sie auf virtuelle Touren durch die in den FutureBio-Materialien vorgestellten Labore mitnehmen. Ermutigen Sie sie, die 360- Grad-Bilder zu erforschen, damit sie aus erster Hand einen Einblick in die Technologie und die Methoden erhalten, die in diesen Labors eingesetzt werden.
- 2) Interaktive Lernerfahrungen: Binden Sie die Schüler in interaktive Lernerfahrungen ein, indem Sie die immersiven Materialien in die Unterrichtsaktivitäten einbeziehen. Ermutigen Sie sie, mit der virtuellen Umgebung zu interagieren, verschiedene Aspekte der Biokunststoffforschung zu erkunden und die zugrunde liegenden Prinzipien und Techniken zu entdecken.
- 3) Kontextualisiertes Lernen: Passen Sie die Verwendung von FutureBio Materialien an die spezifischen Bedürfnisse und Interessen Ihrer Schüler an. Ganz gleich, ob es sich

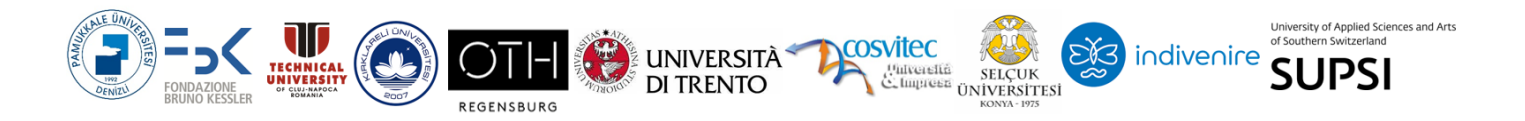

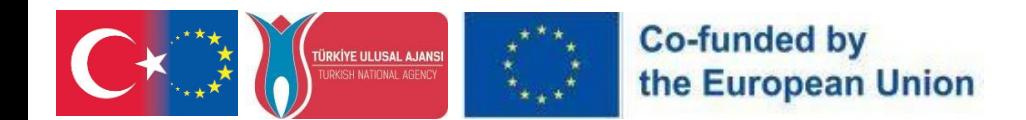

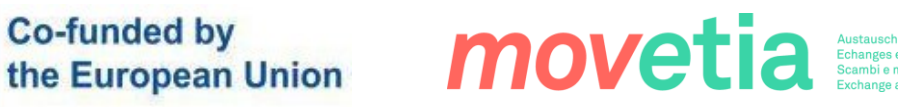

um Biokunststoffexperten, Lehrer oder Studenten handelt, stellen Sie sicher, dass die neben den 360-Bildern bereitgestellten Informationen relevant und kontextbezogen für ihr Verständnis und ihr Fachwissen sind.

- 4) Multidisziplinärer Ansatz: Verfolgen Sie einen multidisziplinären Ansatz im Unterricht, indem Sie die FutureBio Materialien in verschiedene Fachbereiche integrieren. Erkunden Sie die Verbindungen zwischen der Biokunststoffforschung und Fächern wie Biologie, Chemie, Umweltwissenschaften und Nachhaltigkeit und fördern Sie so ein ganzheitliches Verständnis des Themas.
- 5) Projektbasiertes Lernen: Fördern Sie projektbasierte Lerninitiativen, bei denen die Schülerinnen und Schüler ihr mit den FutureBio-Materialien erworbenes Wissen auf reale Szenarien anwenden können. Fordern Sie sie auf, ihre eigenen Biokunststoff-Experimente zu entwerfen und durchzuführen, um Kreativität, kritisches Denken und Problemlösungsfähigkeiten zu fördern.
- 6) Bewertung und Reflexion: Integrieren Sie Bewertungs- und Reflexionsaktivitäten, um das Verständnis und die Beschäftigung der Schüler mit den FutureBio Materialien zu messen. Ermutigen Sie sie, über ihre Erfahrungen im virtuellen Labor nachzudenken, die präsentierten Informationen zu analysieren und ihre Erkenntnisse und Beobachtungen zu formulieren.

Indem Sie FutureBio Materialien in Ihren Unterricht einbinden, können Sie die Lernerfahrung verbessern, Neugier und Erkundung fördern und die Schüler dazu befähigen, aktive Teilnehmer im Bereich der Biokunststoffforschung zu werden. Erforschen Sie die Möglichkeiten und entfesseln Sie das Potenzial von immersivem Lernen über die Entwicklung und Verwendung von Biokunststoffen mit FutureBio VR-Inhalten.

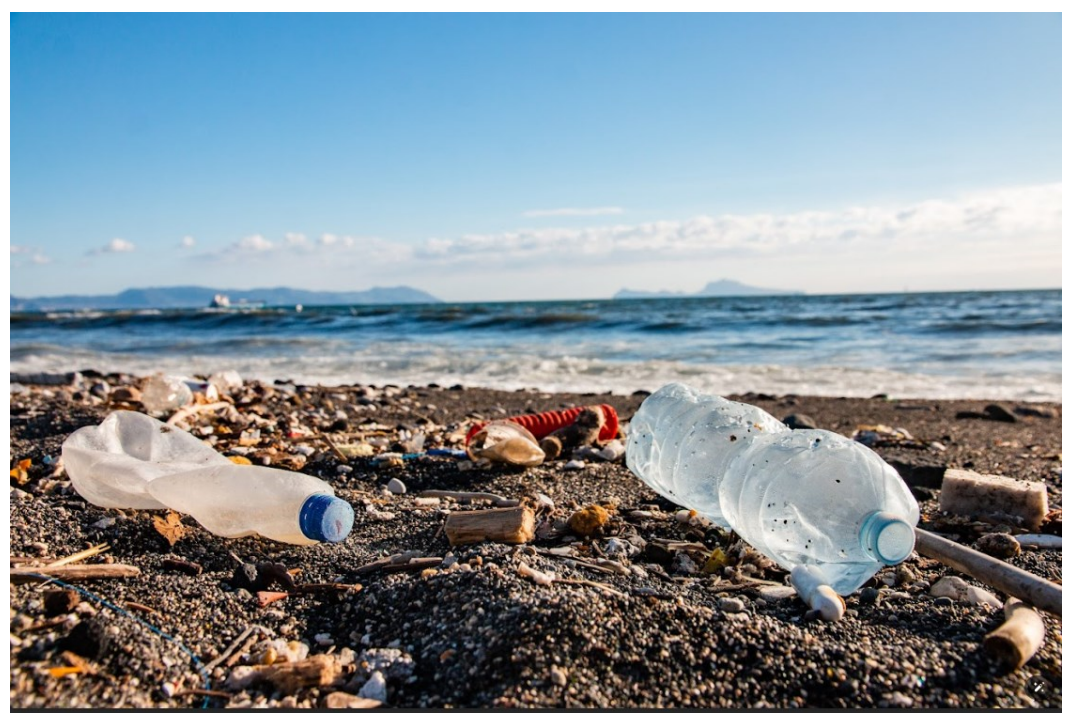

**PR4- FutureBioVR Transferability Guide**

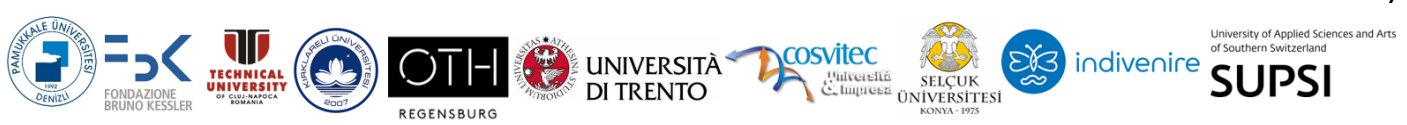

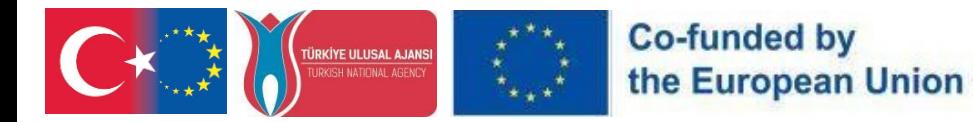

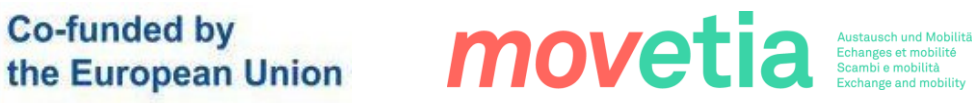

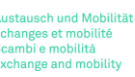

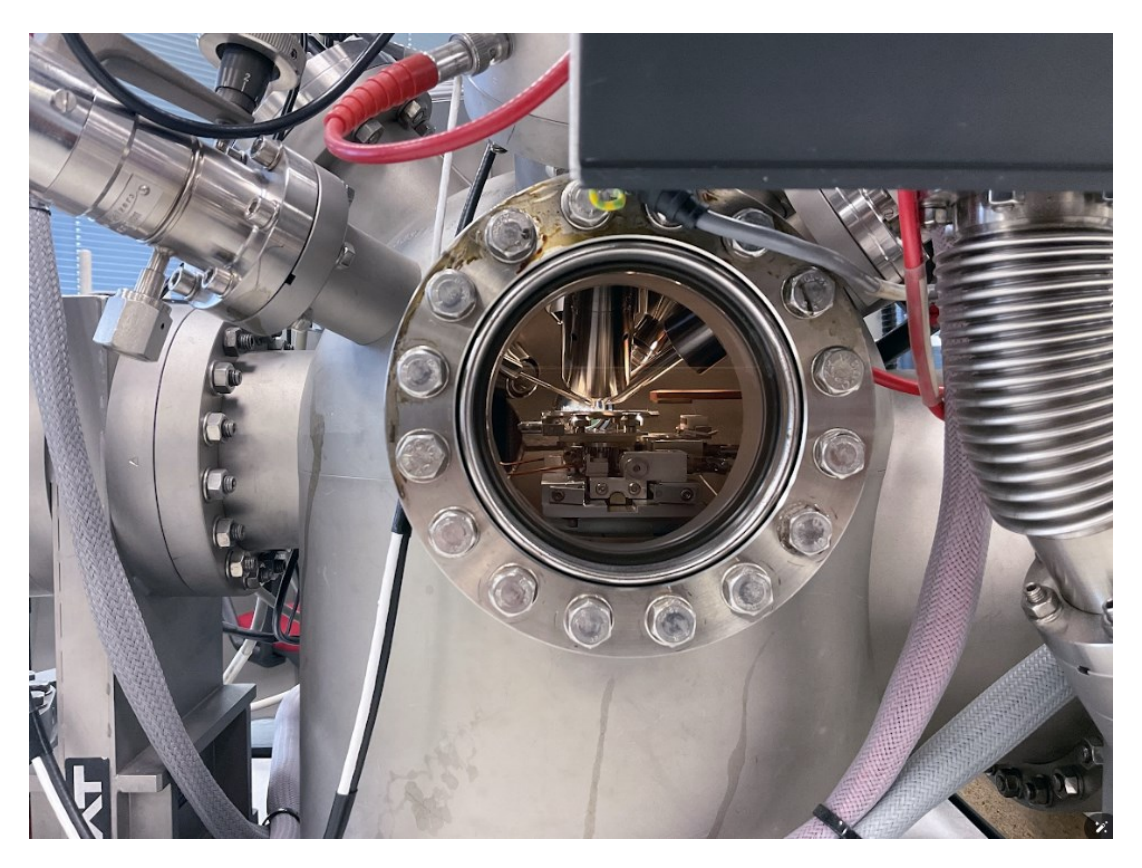

# $G_{R_E}$   $T_R$ <sub> $Y$ </sub>

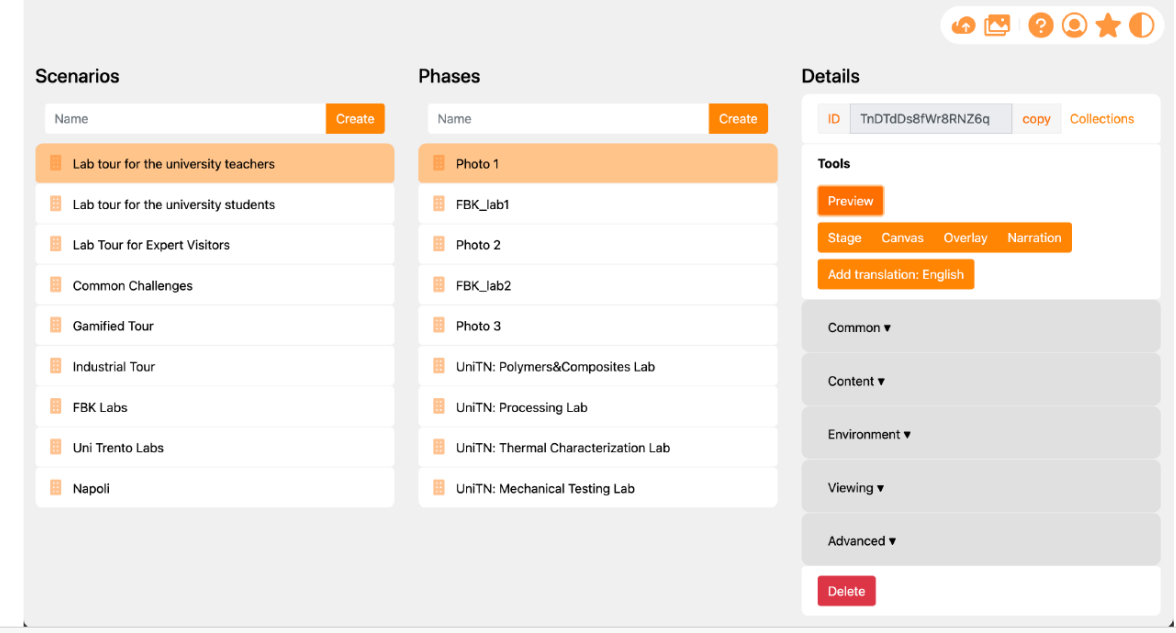

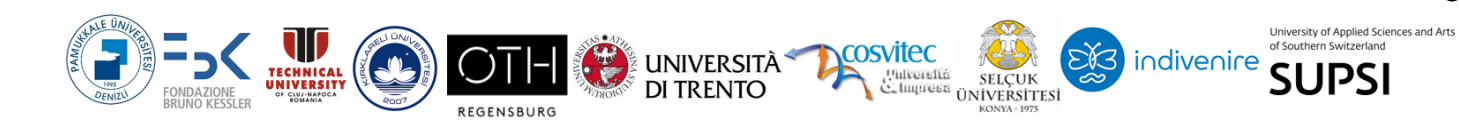

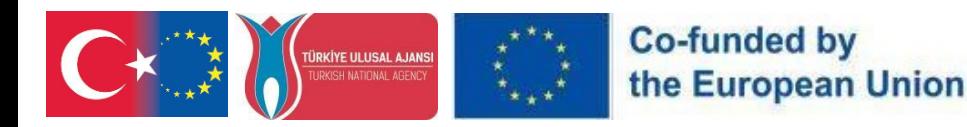

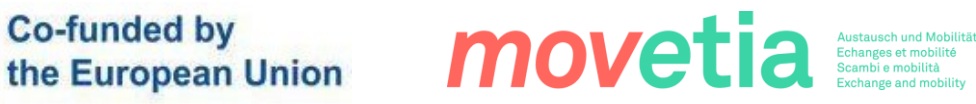

# $G_{R}$  $T_{R}L$

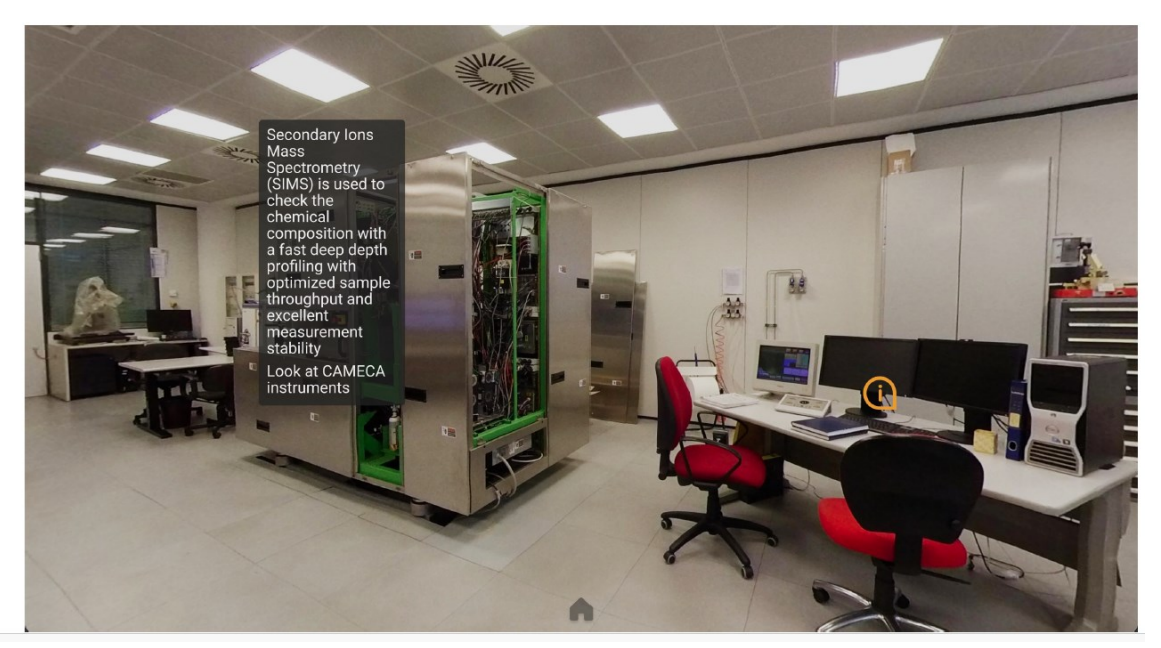

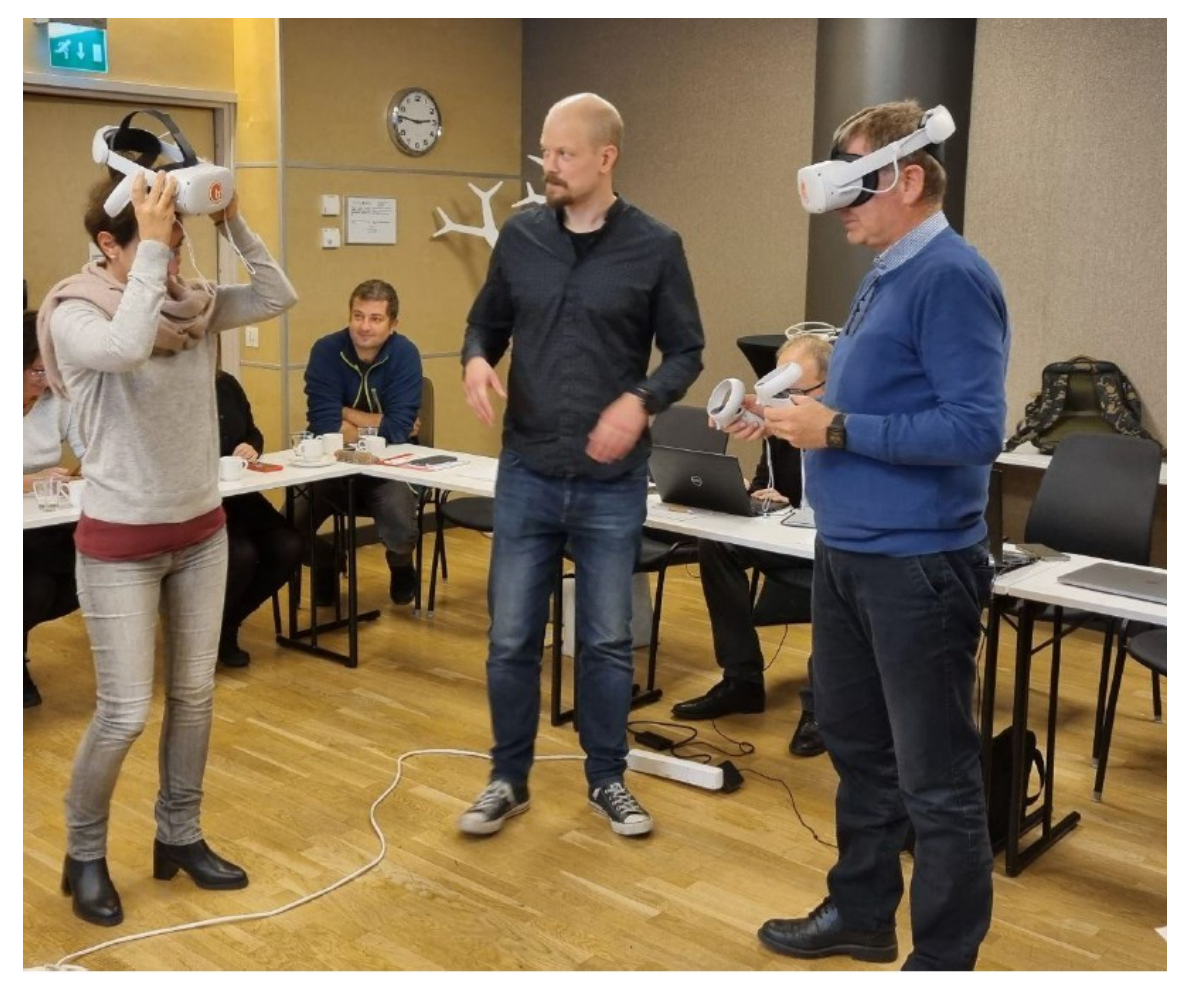

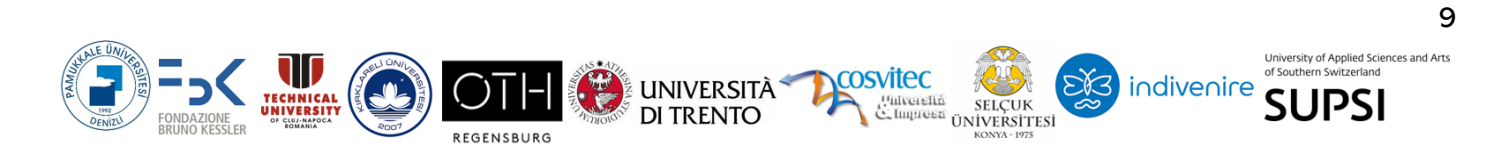

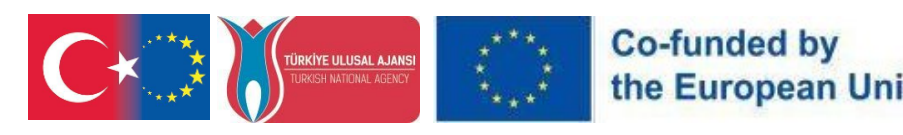

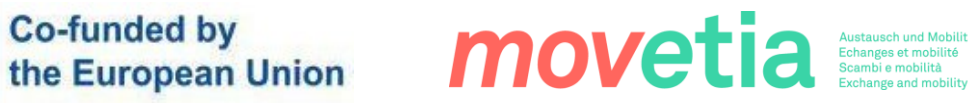

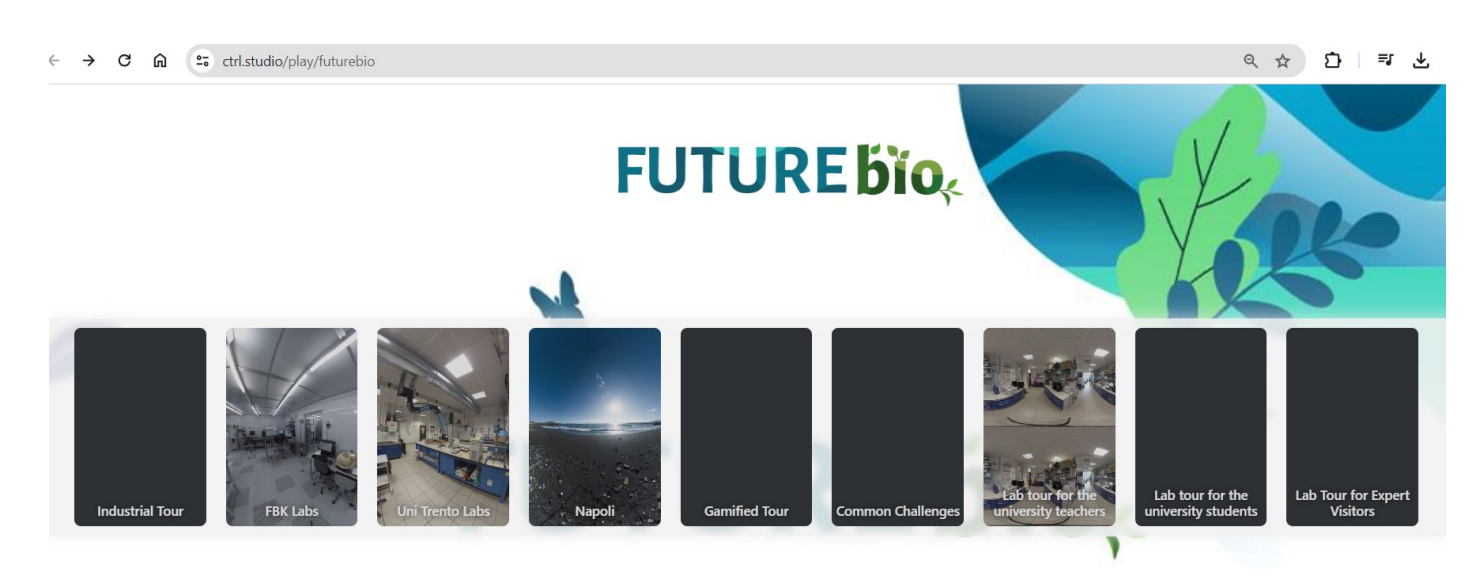

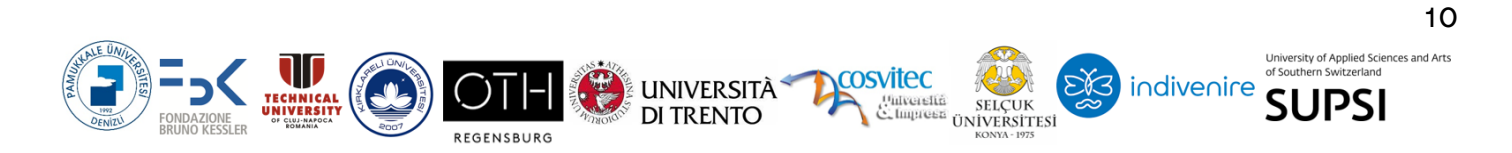